**1. Для записи на олимпиаду в личном кабинете необходимо выбрать «Курсы» - «Олимпиада»**

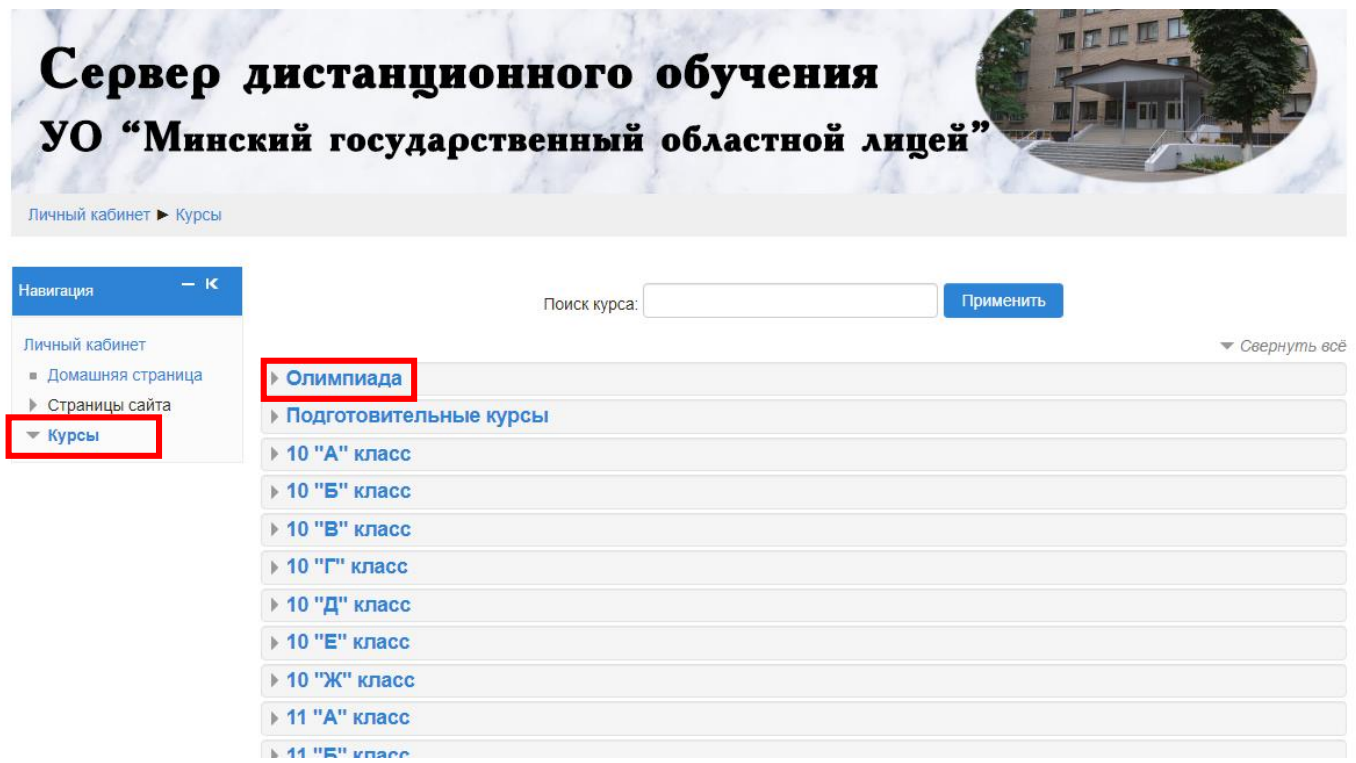

**2. Далее выбрать предмет.**

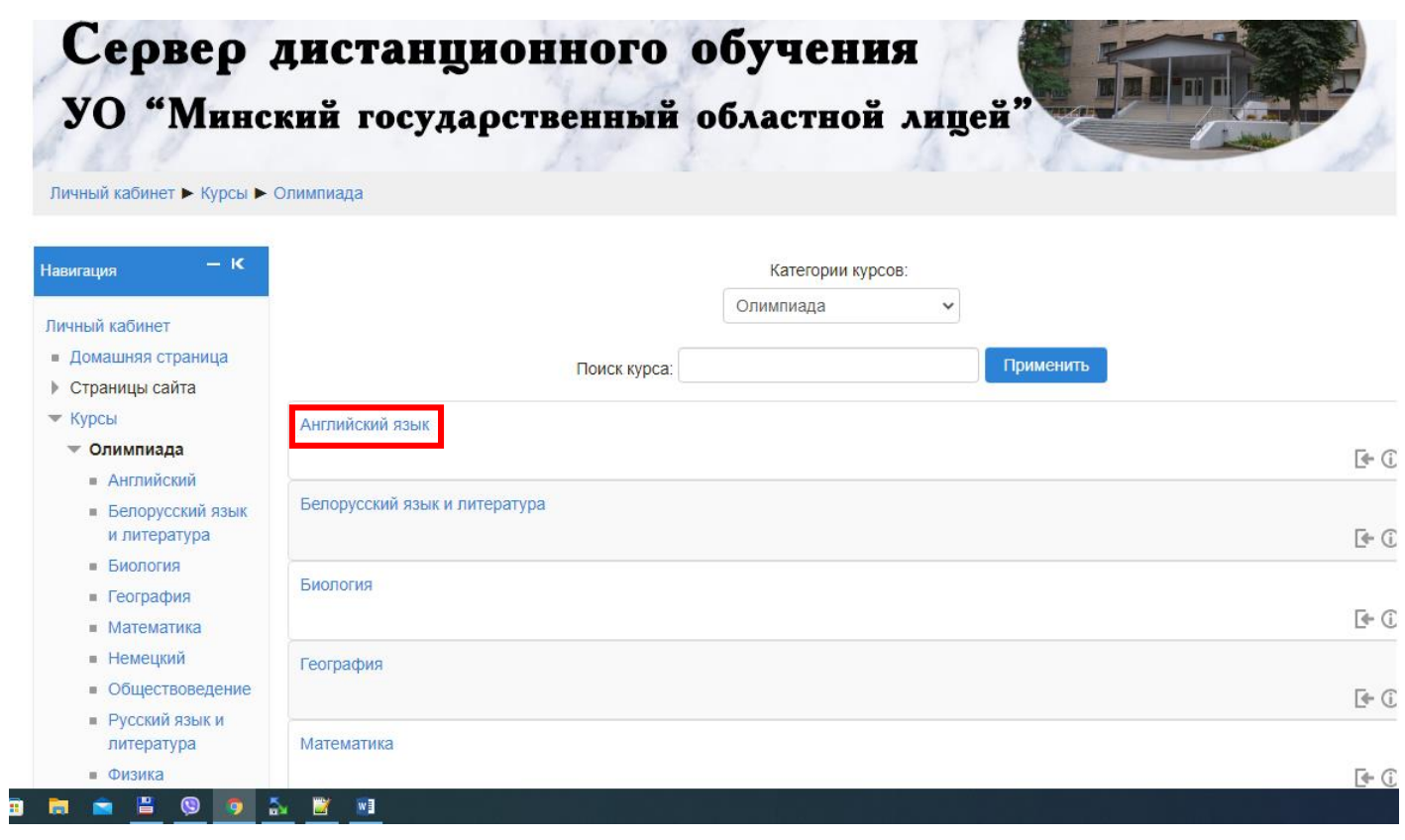

## **3. Нажать на кнопку «Записаться на курс»**

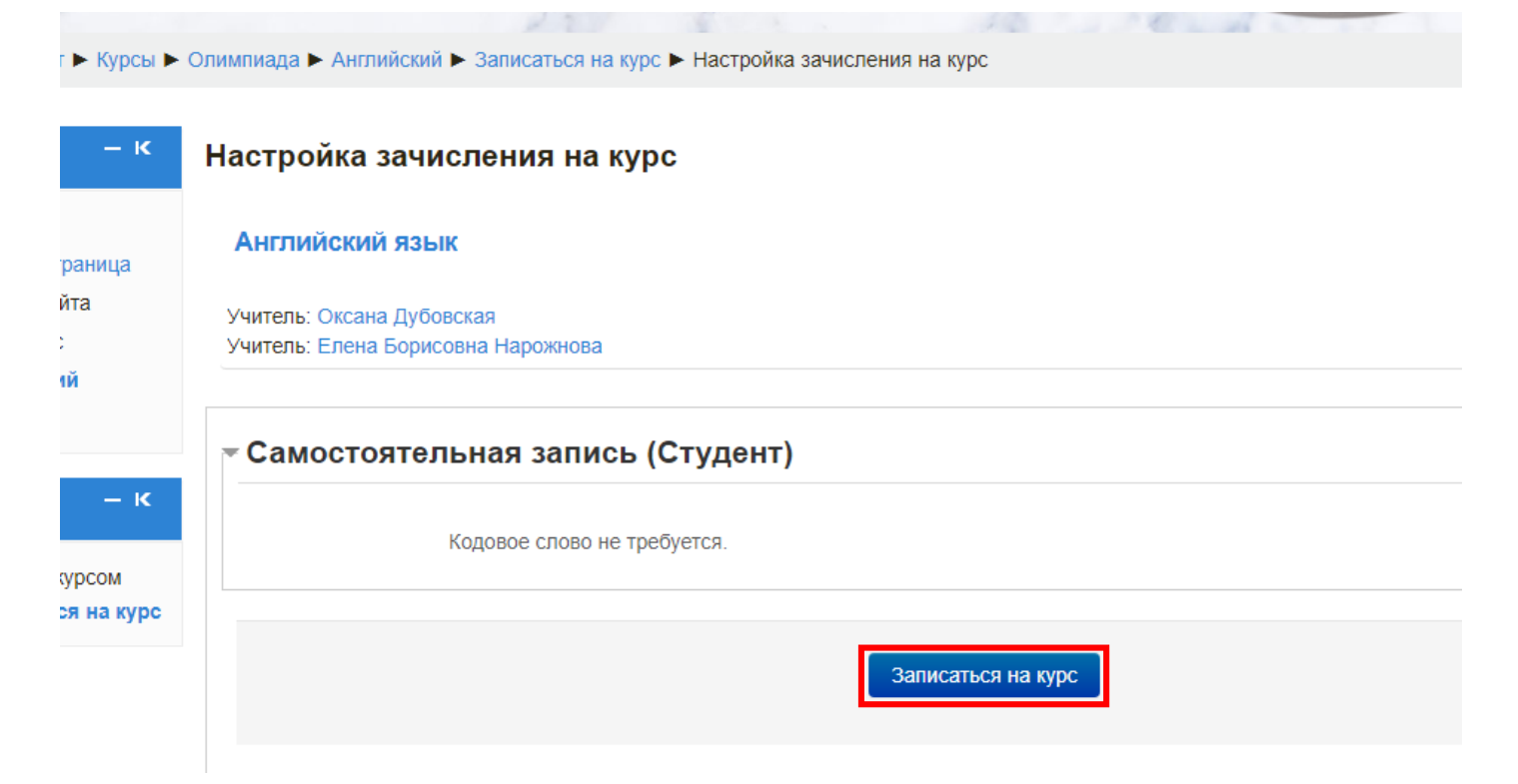